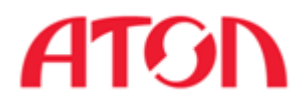

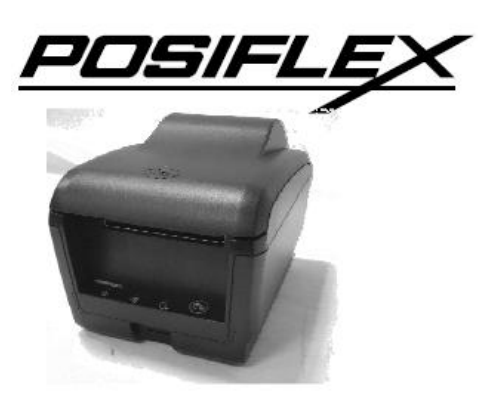

# Чековый принтер Aura - 9000

# Руководство по эксплуатации

Москва 2012

### **Руководство по эксплуатации модели Aura - 9000**

Rev. Original P/N: 19790900010

#### **Замечания радиочастотного комитета:**

Данное оборудование производит, расходует и излучает радиочастотную энергию и если оно не установлено и не используется в соответствии с технологическими инструкциями по эксплуатации, то может вызвать помехи в

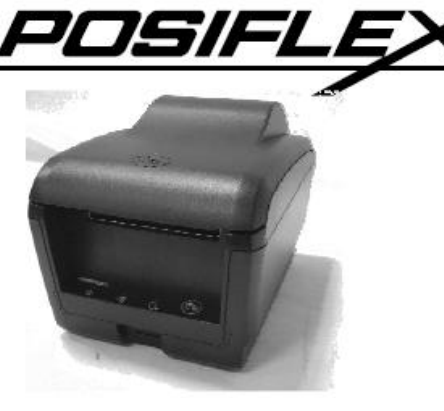

радиосвязи. Оборудование было проверено и были получены данные о его соответствии нормам цифровых устройств класса А согласно подразделу J части 15 правил радиочастотного стандарта связи, разработанных для обеспечения достаточной защиты и предотвращения помех, когда оно используется в коммерческой среде. Вероятно, действие этого оборудования в жилом районе может вызвать помехи, в таком случае пользователь будет обязан принять какие бы то ни было меры для устранения неполадок за свой счет.

#### **Декларация о соответствии**

(Директива Совета ЕС 89/336/EEC от 3 мая 1989 г.)

Данный продукт был разработан и произведен в соответствии с международными стандартами EN50081- 1/01.92 и EN50082-1/01.92. Устройство соответствует положениям Директивы электромагнитной совместимости Европейского Сообщества, принятой в мае 1989 г.

#### **Ограничение гарантии:**

Гарантия прекращается автоматически в случае, когда устройство вскрывают не специалисты. Пользователю следует проконсультироваться со своим дилером по поводу возникшей проблемы. Гарантия становится недействительной, если пользователь не следует инструкциям по применению, указанным в приложении к этому продукту. Производитель не несет никакой ответственности за поломку или вред, вызванный неправильным использованием устройства.

#### **О данном руководстве:**

Компания Posiflex Technologies, Inc. приложила все усилия для точной передачи содержания этого руководства. Тем не менее, Posiflex Technologies, Inc. не принимает на себя обязательств за какие-либо технические погрешности или редакционные или же другие ошибки или упущения, содержащиеся здесь: ни за прямые, косвенные, ни за побочные или же другие убытки, включая потерю данных или прибылей без ограничений, происходящих в результате действия или использования данного материала.

Эта информация представлена "как есть" и Posiflex Technologies, Inc. категорически отказывается от какихлибо представленных, предполагаемых или установленных гарантий, включающих подразумеваемые гарантии товарной пригодности или соответствия для определенной цели, действительного правового титула и против контрафакта.

Информация, представленная в данном руководстве, содержит только необходимую информацию по комплектации оборудования для обычного пользователя и может быть изменена при внесении изменений без уведомления. Posiflex сохраняет за собой право на изменение дизайна товара, конфигурации и драйверов без предупреждения. Системный интегратор должен предоставлять соответствующие уведомления и инструкции для использования специальных опций этого продукта. Пользователь сможет найти актуальную информацию по этому устройству на сайтах: [http://www.posiflex.com](http://www.posiflex.com.tw/) или [http://www.posiflex.com.tw](http://www.posiflex.com.tw/) или [http://www.posiflexusa.com.](http://www.posiflexusa.com/) 

Все данные должны быть сохранены на резервном носителе перед установкой любого драйвера или внешнего периферийного устройства. Posiflex не несет никакой ответственности за какую-либо потерю данных из-за пользования или неправильного пользования этим или каким-либо другим продуктом компании.

Все права строго зарезервированы. Никакой раздел этой документации не подлежит копированию, хранению в информационно-поисковой системе или же распространению каким бы то ни было образом: электронным, механическим, фотокопированием или как-то иначе, без предварительного заключения специального письменного согласия с компанией Posiflex, Inc., разработчиком данного продукта.

#### **© Copyright Posiflex Technology, Inc. 2011**

Все товарные знаки и название продукта являются правом собственности соответственных обладателей.

# **НАЧАЛО РАБОТЫ**

### **Краткое описание оборудования**

Конструкция принтера Aura-9000 series обеспечивает легкую загрузку бумаги, низкий уровень шума, высокое разрешение и высокую скорость печати, надежность и производительность. Скорость печати в устройстве Aura-9000 series может достигать 300 мм / сек в текстовом и графическом режимах. Эта серия принтеров была специально разработана для применения в точках продаж, а также в сферах бизнеса, связанных с кухней или киоском. Принтеры Aura-9000 series соответствуют стандартам UPOS Posiflex и поддерживаются драйверами UPOS. Принтеры серии Aura-9000 спроектированы с учетом возможности их использования в местах с высокой влажностью и вероятностью пролива жидкости на оборудование (кухни, барные стойки и т. п.).

Данное оборудование может быть использовано с равным успехом как при подключении к отдельно расположенному на столе или на стене терминалу, так и будучи интегрированным в POS-систему Posiflex. Особенностью модели Posiflex Aura-9000 series является возможность легкого устранения замятия бумаги. В большинстве случаев для этого достаточно просто нажать кнопку, открывающую крышку принтера. Кроме того, устройство обладает функцией звукового сигнала для привлечения внимания работающих вокруг него людей. С помощью устройства можно управлять продающимся отдельно **кухонным звонком**, необходимым в шумной окружающей среде. Устройство подает звуковой сигнал в случае окончания запаса бумаги или в случае приближения к окончанию запаса бумаги. Для удобства обращения с устройством с ним поставляется полное руководство пользователя. В данном принтере для удобства пользователя используются и другие полезные функции, такие как экономия бумаги и печать 1D и 2D штрих-кодов.

Принтеры Aura-9000 series поддерживают 5 типов интерфейсов ввода в зависимости от модификации, обозначенной буквой после номера модели. Стандартная модель Aura-9000 обладает интерфейсом USB, модель Aura-9000S обладает последовательным интерфейсом (COM), Aura-9000W обладает интерфейсом Wi-Fi, а модель Aura-9000P обладает параллельным интерфейсом (LPT). Принтер Aura-9000L подключается к LAN порту POSсистемы Posiflex. Принтер Aura-9000 имеет возможность подключения к USB порту POSсистемы Posiflex через имитацию RS232 устройства с помощью драйвера и осуществляет термопечать, специально разработанную для применения в POS. Устройства Aura-9000 series изначально совместимы с ОС POSReady и Win 7.

### **Содержимое поставки**

Аккуратно открыв упаковку с принтером Aura-9000 series, Вы найдете следующие элементы (если обнаружатся какие-либо расхождения или проблемы, пожалуйста, сразу же свяжитесь с вашим дилером; пожалуйста, **сохраняйте упаковку для возврата принтера в случае такой необходимости**):

- 1. Чековый принтер Aura-9000.
- 2. Тестовый ролик бумаги для термопечати шириной 80 мм.
- 3. Ограничитель для установки ролика бумаги шириной 83/80/58 мм.

4. В зависимости от модификации принтера в комплекте могут поставляться различные интерфейсные кабели:

• Кабель последовательного интерфейса (COM) DB9 Female - DB9 Male для модели Aura-9000S.

● Кабель параллельного интерфейса (LPT) DB25 Female - DB25 Male для модели Aura-9000P.

- Для модификаций Aura-9000L и Aura-9000W кабель в комплект не входит.
- Кабель USB для модели Aura-9000U.
- 5. Один из следующих источников питания:
	- Адаптер питания + шнур питания (тип зависит от страны поставки).
	- Кабель питания (в случае, если не заказаны адаптер питания и кабель питания USB).

6. Руководство пользователя.

7. Диск с драйверами для модели Aura-9000U и Aura-9000L/W.

# **Опционально**

- Кухонный звонок (Alarm type KL-100).
- Комплект для монтажа на стену.
- Комплект для параллельного интерфейса.
- Комплект для последовательного интерфейса.
- Комплект для LAN интерфейса.
- Комплект для Wi-Fi интерфейса.

Модель также может поддерживать языки: японский кандзи, корейский, упрощенный китайский или традиционный китайский.

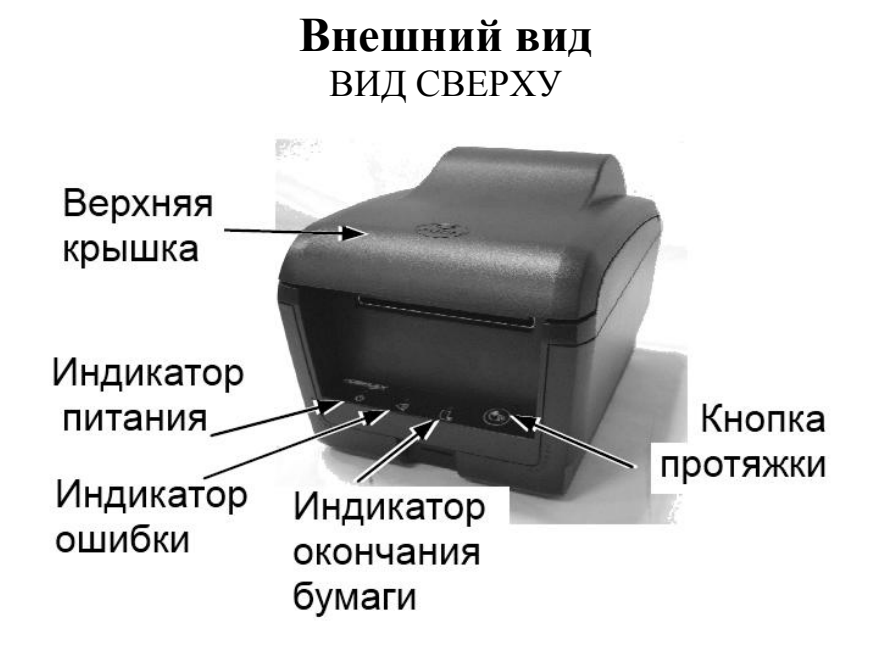

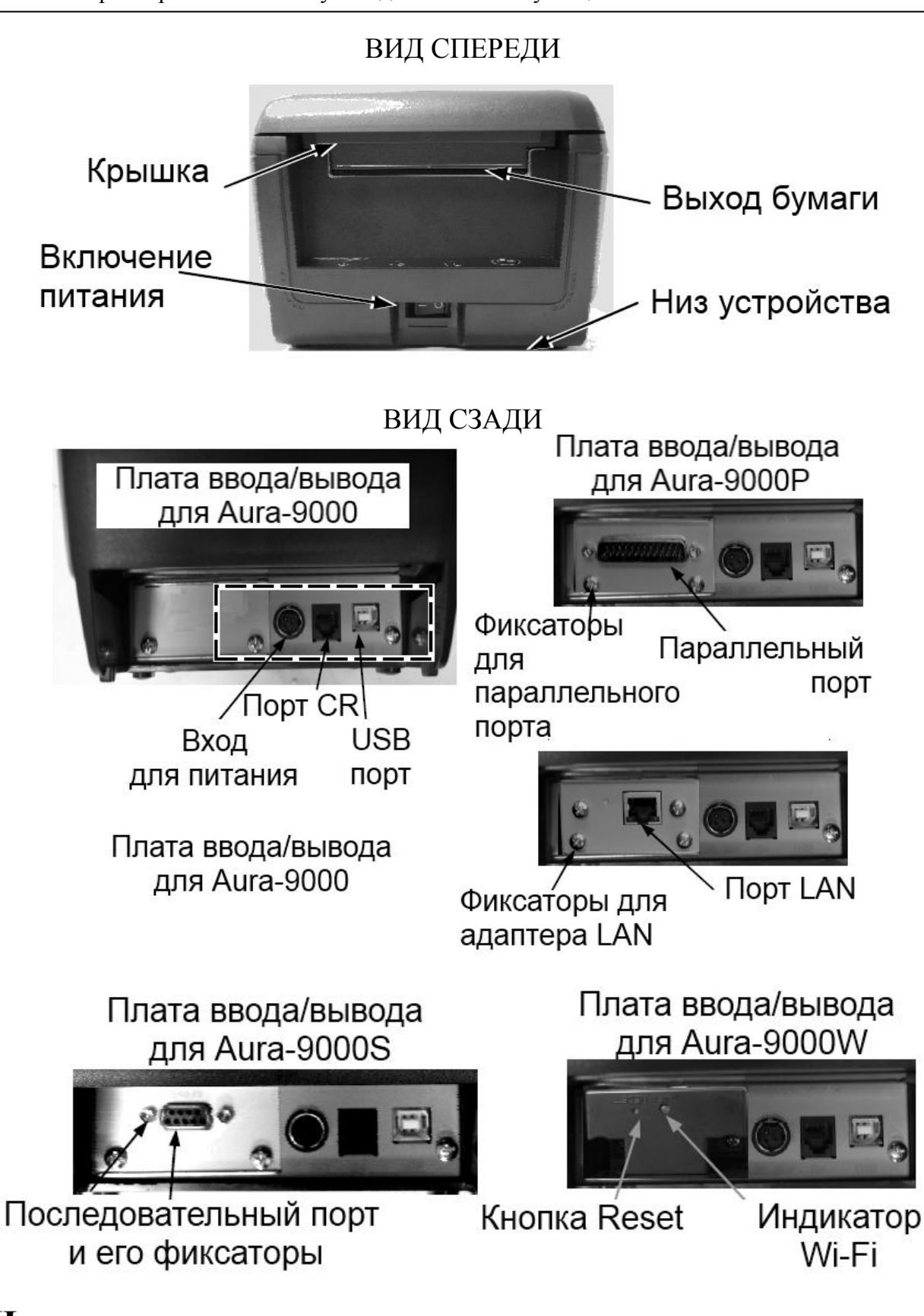

### **Индикаторы**

- Индикатор питания: зеленый
- Индикатор ошибки: красный (короткое мигание означает, что принтер занят)

● Индикатор окончания бумаги: красный

# **РУКОВОДСТВО ПО БЫСТРОМУ НАЧАЛУ РАБОТЫ**

### **Включение питания**

Пожалуйста, откройте защитную крышку (показано на рисунке справа) при первом включении принтера. Сохраните крышку или верните ее в исходное положение после включения принтера.

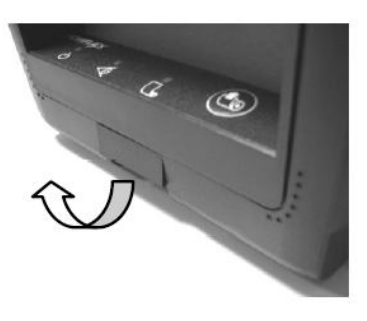

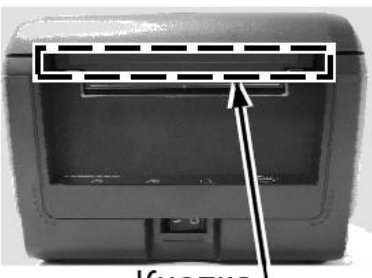

Кнопка. открывающая крышку Рис. 1

### **Загрузка бумаги**

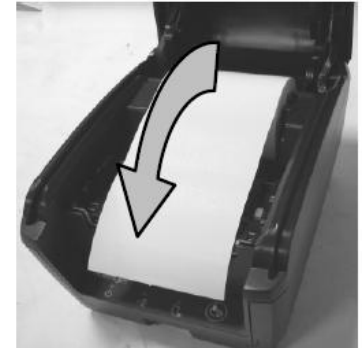

Рис. 2

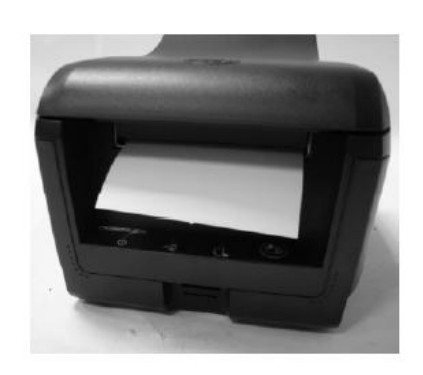

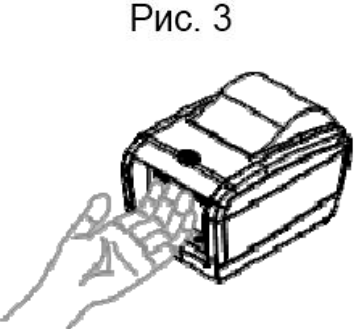

1. Поднимите верхнюю крышку, нажав на кнопку, открывающую крышку (**рис. 1**).

2. Уложите рулон бумаги на направляющие как показано на **рис. 2**.

3. Закройте крышку, оставив часть бумаги снаружи, как показано на **рис. 3**.

4. Лишняя бумага отрежется автоматически.

# **Замена бумаги**

Когда рулон бумаги подходит к концу, принтер издает звуковой сигнал, либо на бумаге появляется красная полоса. В этом случае следует заменить рулон не дожидаясь полного окончания бумаги в принтере. В противном случае возможно образование бумажной пыли, которая является причиной неисправности механизмов печати принтера, а также повышается риск замятия бумаги. Обратитесь к рисункам и тексту выше для того, чтобы вставить новый рулон с бумагой. Кроме того, в режиме

ожидания (не в выключенном режиме), принтер может запросить замену бумаги. Принтер автоматически отрежет лишнюю часть бумажного полотна сразу после закрытия верхней защитной крышки.

# **ПОДКЛЮЧЕНИЕ КАБЕЛЕЙ**

### **Подключение к последовательному порту**

Все внешние разъемы для подключения находятся в углублении на задней нижней части устройства Aura-9000S series. Последовательный 9-контактный разъем D-Sub Female находится в левой части этой области. Подключите разъем кабеля RS232-Male к этому порту, а DB9 Female – в разъем COM-порта компьютера для последовательного соединения. По умолчанию последовательное соединение имеет следующие настройки: 115200 бит/сек, нечетный, 8 бит, 1 бит - стоповый.

# **Виртуальный последовательный порт**

Виртуальный последовательный порт является драйвером перенаправления, используемым в интерфейсе USB, который обычно используется для создания пары виртуальных COM портов на компьютере. В таком случае устройство может обмениваться информацией, используя виртуальные последовательные порты вместо обычных механизмов коммуникации.

### **Подключение к параллельному порту**

Для подключения принтера через параллельный интерфейс используйте кабель c разъемами DB25M-DB25F. Используйте DB25 Male разъем LTP-порта в зоне ввода/вывода принтера (крайний левый разъем в зоне ввода/вывода).

### **Подключение с использованием LAN-порта**

Разъем LAN представляет собой 8-контактный разъем типа RJ45, расположенный на позиции слева от разъема питания в области ввода/вывода устройства Aura-9000L. Пожалуйста, используйте LAN кабель UTP 5-ой категории правильной длины для подключения к разъему LAN принтера и к сетевому концентратору в зависимости от расположения оборудования. Пожалуйста, обратите внимание, что в устройстве Aura-9000L не должно быть никакого подключенного к последовательному порту кабеля. Порт LAN 10/100BaseT.

# **Подключение с использованием USB порта**

Разъем USB на Aura-9000 представляет собой USB разъем типа B, располагается в нижней правой части под последовательным портом. Используйте USB-кабель (P/N: 21863250800) как на картинке справа для подключения конца A к обычному USB порту в хост-системе.

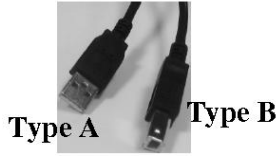

**Normal USB** 

Пожалуйста, посетите наш веб-сайт [http://www.posiflex.com](http://www.posiflex.com/) или [http://www.posiflex.com.tw](http://www.posiflex.com.tw/) для получения подробной информации по установке драйвера USB, если есть такая необходимость. Пожалуйста, обратите внимание, что на устройстве Aura-9000 не должно быть никакого кабеля в последовательном порте.

# **Подключение периферийных устройств**

Периферийный контроллер представляет собой 6-контактный разъем RJ11 модульного типа. Этот порт может управлять денежными ящиками Posiflex CR3100, CR3200, CR4000, CR4100 или CR-6310С с использованием поставляемого вместе с этими денежными ящиками кабеля. В случае использования специального сплит-кабеля от Posiflex этот порт может управлять двумя денежными ящиками вышеуказанных моделей. Если принтер используется в качестве кухонного принтера, пожалуйста, используйте этот порт для подключения кухонного звонка.

# **Подключение по Wi-Fi**

Чтобы использовать Wi-Fi подключение, пожалуйста, настройте его посредством официальной утилиты − Posiflex Wi-Fi POS Printer Manager. Есть два интерфейса для настройки Aura-9000W: USB и Wi-Fi. При первом использовании Aura-9000W, пожалуйста, установите конфигурацию Wi-Fi принимающего терминала в режим AD-HOC (peer to peer) при настройке через Wi-Fi интерфейс. Другой способ установить подключение Aura-9000W по Wi-Fi – посредством интерфейса USB. Пожалуйста, используйте Wi-Fi POS Printer Manager для установки принтера после подключения USB.

# **Подключение питания**

Разъем питания представляет собой 3-контактный разъем между периферийным разъемом и разъемом параллельного порта на принтере Aura-9000P. Питание принтера может осуществляться как посредством адаптера питания, поставляемого компанией Posiflex, так и посредством кабеля питания от системы Posiflex. Во время подключения штекера питания убедитесь в наличии щелчка для получения плотного контакта.

**ВНИМАНИЕ:** Перед тем, как вставить или извлечь штекер, убедитесь, что Вы сдвинули назад внешний кожух разъема, чтобы освободить внутреннюю защелку. В противном случае, возможно повреждение разъема. **Такое повреждение не является гарантийным случаем.** 

# **Подключение к сети**

Когда все кабельные соединения выполнены правильно, Вы можете подключить адаптер питания к электрической розетке. Убедитесь, что тип кабеля питания отвечает местным характеристикам электроснабжения. Теперь принтер готов к работе при включении компьютера.

### **Самотестирование**

Для включения функции самотестирования нажмите и удерживайте кнопку подачи бумаги одновременно с включением принтера. Принтер распечатает отчет о самотестировании. Пример отчета показан на рисунке справа. Обратите внимание, что обозначены оба интерфейса (последовательный и параллельный), это означает, что принтер работает в режиме автоопределения и автоматического выбора.

Заголовок отчета напечатан в текстовом режиме, а остальная часть напечатана в режиме «страница». Если в этот момент нажать кнопку подачи бумаги, таблица шрифтов снова будет напечатана в текстовом режиме. Для выхода из режима самотестирования нужно выключить и снова включить принтер.

PP-9000 THERMAL PRINTER SELFTEST ETPMMARE UFRSTON 0.6.23 LANGUAGE MODEL STANDARD

CODE PAGE : PAGED - 437 INTERNATIONAL CHARACTER SET : 08

STETWARE SWITCH SETTING : SWITCH2 12345678  $ON:$ \*\*\*\*\*\*\*\*  $0FF:$ SWITCH3 12345678

 $ON:$  $DEF:$ **XXXXXXXX** SWITCH4 12345678  $QN:$ 

 $I$ FF:  $x*******$ 

PRINT WIDTH = 512 dot/line PAPER WIDTH = 80 MM PRINTING SPEED = 300 mm/s PRINT DENSITY = 100%

PRINTED LINE: 0.614 W PAPER CUT: 0

CHARACTER DUMP PROCESS

CHARACTER DUMP PROCESS<br>|"#\$1&'()\*+,-./D123456789:;<=>?@ABCDEFGHIJ<br>KLMNQPQRSTUUHKYZI¥1^\_'abcddefghijklmnopxurst UVWXYZEI? COBBBABCBBBTTIRAERFOGOODOODFFM  $5011484...$ 

1"#\$\\$'()x+\_-./0123456789: <= ?0@BEDEFGHTJKLNHOPQ@\$TUUHA Y2E#3". "abcdefghijkimnopgrstuvuxy2C13" GubasaagdeeTT1AAE alison(iii) distantia la critique de estat a la tama illiana a 11-a 11-a 11-a Radiodente actuales (89) is 00 (42 00-2000 and 1577 (120 - - 1 = - 1

# **Специальные настройки Сенсор оповещения о приближении окончания бумаги**

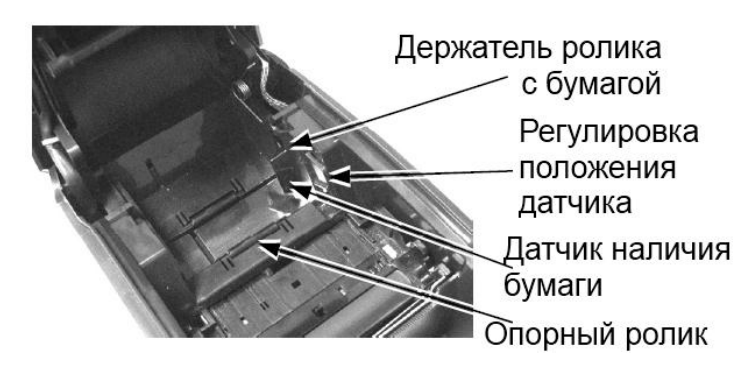

Данный принтер оснащен датчиком наличия бумаги, который сконструирован таким образом, чтобы работать с рулонами разных размеров (наружный диаметр от 18 до 24 мм.). Пожалуйста, обратите внимание на рисунок слева: внутри принтера находится пластиковый рычажок регулировки положения датчика наличия бумаги и сам датчик

наличия бумаги на боковой внутренней поверхности. Если принтер находится в горизонтальном положении и рулон бумаги расположен на опорных роликах, поднимите датчик наличия бумаги вверх. Когда принтер работает в вертикальном положении (например, закреплен на стене), рулон бумаги устанавливается на специальный держатель. В этом случае опустите датчик наличия бумаги вниз.

# **Ограничитель для установки ролика бумаги 58мм**

Использование рулона бумаги шириной 58 мм в принтере возможно путем использования ограничителя для установки бумаги и настроек в DIP-переключателе / настройках программного обеспечения. Пожалуйста, обратитесь к последней главе этого руководства для настроек DIP-переключателя, а также обратите внимание на рисунок на предыдущей странице для использования ограничителя для установки ролика бумаги 58 мм.

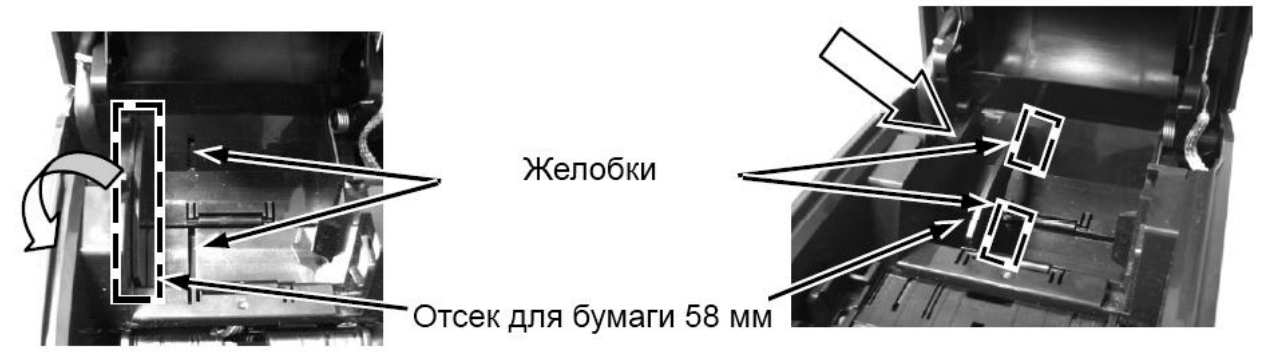

Пожалуйста, поднимите ограничитель, расположенный слева с краю (изображен на рисунке выше). Далее, вставьте ограничитель в отмеченные желобки внутри отсека для рулонной бумаги. После того, как ограничитель будет зафиксирован и настройки переключателя будут приведены в нужное состояние, принтер может начать использовать рулон 58 мм. При использовании рулона бумаги 83 мм просто удалите ограничитель для установки ролика бумаги и настройте DIP-переключатель SW1 / программный переключатель на вариант использования 83 мм, устройство будет готово работать с этим типом носителя.

# **Крепление на стену**

При использовании принтера Aura-9000 на стене, пожалуйста, обратите внимание, что держатель вала рулонной бумаги должен располагаться в поднятом положении по направлению к стене. Пожалуйста, обратите внимание на фотографию справа и используйте плоскую отвертку, чтобы извлечь держатель вала рулонной бумаги, как показано стрелкой на рисунке. Выполните указанные действия с обеих сторон.

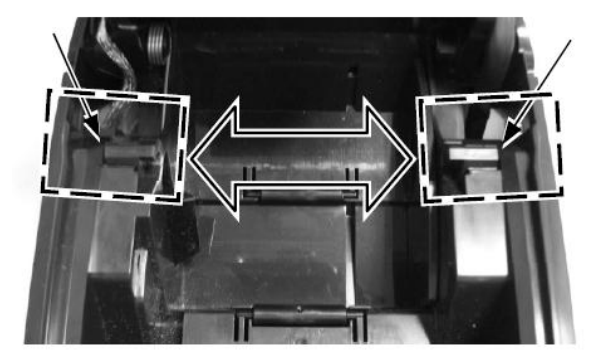

# **Установка драйверов**

В комплекте поставки есть CD или DVD диск с информацией о продукте Posiflex или отдельный CD аналогичного характера, который специально создан для устройства Aura-9000U, Aura-9000W и Aura-9000L. Пожалуйста, найдите соответствующую подпапку с информацией об интересующем вас продукте Posiflex на CD или DVD и найдите в ней

документ с названием "Read Me" / руководство по установке / руководство по применению и следуйте написанным в них инструкциям.

# **Настройка LAN и Wi-Fi принтеров Web manager для Aura-9000L**

По умолчанию принтеру Aura-9000L назначен статический IP 192.168.192.168 и порт ожидания 9100. Пользователь может настроить свой IP в том же сегменте сети и использовать любой браузер для подключения к IP принтера для настройки установок локальной сети Aura-9000L, в том числе изменение IP принтера для приложений по требованию администратора сети. **Протокол DHCP не поддерживается**.

# **Перезагрузка с помощью булавки (Reset Pin Hole)**

Во время настройки оборудования Aura-9000 L/W в результате неполного прописывания параметров могут возникнуть непредвиденные проблемы. Поэтому в оборудовании Aura-9000 L/W есть функция перезагрузки с помощью булавки: для этого есть отверстие рядом с разъемом LAN или Wi-Fi модулем. С помощью булавки или выпрямленного конца скрепки нажмите и удерживайте кнопку внутри отверстия в течение 5 секунд − настройки принтера вернутся к значениям по умолчанию с завода-изготовителя, и пользователь сможет повторно осуществить все необходимые настройки. Настройки LAN можно увидеть во втором абзаце листа самотестирования Aura-9000L.

# **Lan POS Printer manager**

Данная утилита может быть использована для управления несколькими устройствами Aura-9000L, подключенными в одной и той же сети под управлением Windows кроме случаев наличия конфликта IP в сети. Эта утилита может назначить для каждого принтера LAN отличное имя устройства для его легкого распознавания. В случае путаницы, пожалуйста, сопоставьте MAC-адреса, перечисленные в этой утилите и метки MACадреса, которые Вы можете найти под каждым принтером.

Любой компьютер, подключенный в данной сети, может использовать протокол TCP / IP для того, чтобы использовать устройство Aura-9000L как непосредственно связанный с ним локальный принтер. Таким образом, для прямого контроля инструментов ввода / вывода, таких как «HyperTerminal» все команды, применимые к модели с последовательным или параллельным интерфейсам могут работать на Aura-9000L таким же образом, как и Aura-9000, разница лишь в том, что порт должен быть TCP / IP с IP адресом принтера. Аналогично, для установки драйвера принтера в Windows, пожалуйста, выберите «Добавить принтер», «Локальный принтер» и выберите порт «TCP / IP» с IPадресом принтера, когда используете тот же драйвер для принтера Aura-9000L в Windows.

# **Posiflex Wi-Fi POS Printer manager для Aura-9000W**

При установке хост-системы в режиме AD-HOC, пожалуйста, установите IP хост-системы в том же сегменте сети, что и Aura-9000W: 192.168.192.XXX. Пожалуйста, установите Aura-9000 в нормальный режим, который может быть найден утилитой менеджера

принтера. После запуска программы, хост-система будет автоматически искать принтер в радиусе действия и при помощи поиска IP и покажет доступные устройства в виде списка. После того, как устройство Aura-9000 будет отображено в списке, настройки IP-адреса могут быть изменены. Обратите внимание, что модуль Wi-Fi устройства Aura-9000W автоматически перезагрузится сразу после изменения или обновления настроек. В конце установите хост-систему обратно в изначальный режим.

Для изменения настроек Wi-Fi принтера через интерфейс USB, пожалуйста, подключите кабель к USB порту. **При использовании USB интерфейса для настройки Aura-9000W обязательно установите переключатель 1-6 DIP на устройстве или переключатель 1- 6 программного обеспечения в положение «ON».** После изменения настроек или обновления, пожалуйста, установите переключатели в обратное состояние «OFF» и перезагрузите Aura-9000W сразу после изменения или обновления настроек.

# **Работа с чековым принтером**

# **Общие требования по обслуживанию принтера**

● Пожалуйста, открывайте крышку устройства только после того, как устройство будет выключено и шнур питания будет отключен от розетки.

● Помните, что области двигателя и печатающей головки принтера сильно нагреваются во время работы. НЕ ТРОГАЙТЕ их во время работы или сразу после нее.

● Выполняя какую-либо манипуляцию внутри устройства, пожалуйста, будьте осторожны, чтобы не порезаться о какую-либо острую часть.

# **Очистка**

Для очистки принтера от пыли и мелких остатков бумаги используйте щетку с мягкой щетиной или сжатый воздух. Особенное внимание следует регулярно уделять области автоотрезчика бумаги.

### **Очистка печатающей головки**

Печатающая головка находится под местом выхода бумаги (см. рисунок <sub>Печатающая головка</sup></sub> справа). Вы можете очистить тепловые элементы печатающей головки и датчик наличия бумаги аккуратно с помощью

Датчик бумаги

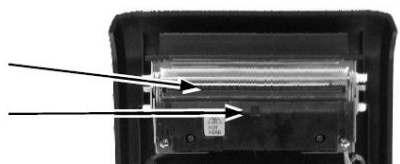

ватного тампона, смоченного изопропиловым спиртом. Перед тем, как положить обратно рулон бумаги для печати, убедитесь, что спирт полностью высох.

**ПРИМЕЧАНИЕ: Никогда не делайте этого, когда печатающая головка еще горячая. Не прикасайтесь к печатающей головке и тепловым элементам и не царапайте печатающую головку.**

### **Возможные неисправности**

В этом разделе идет речь о путях устранения возможных проблем.

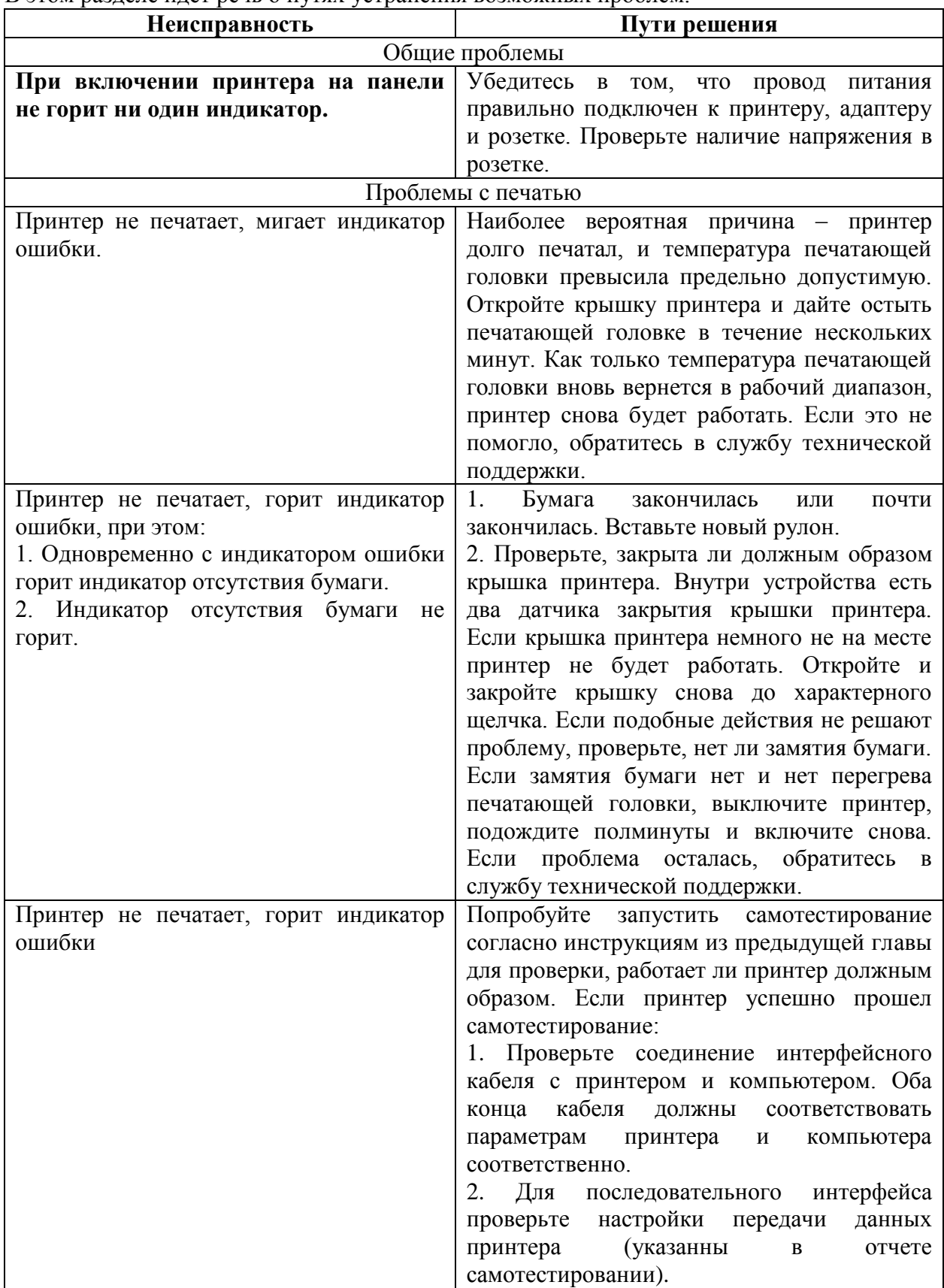

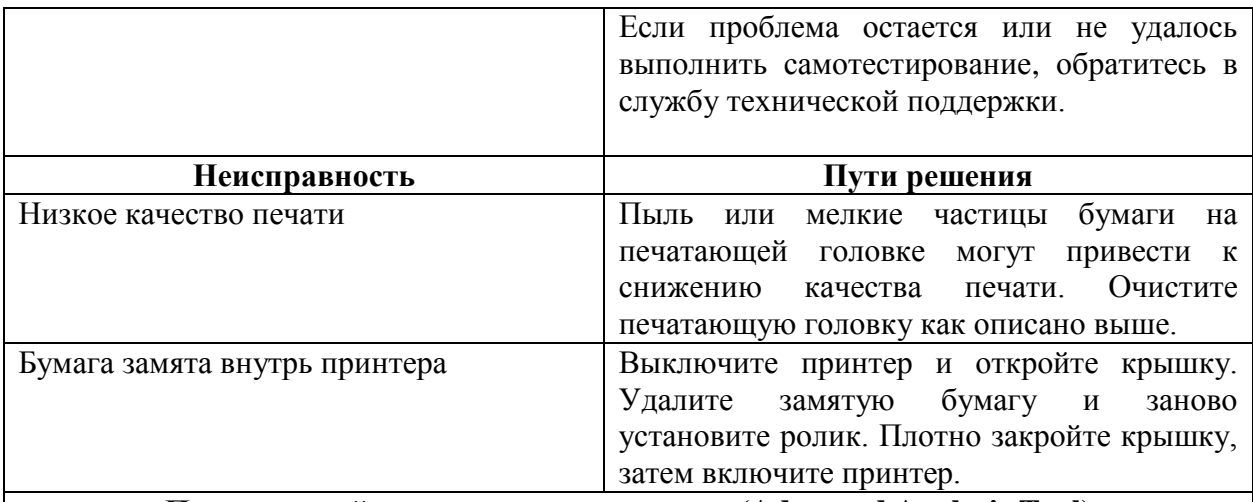

#### **Продвинутый инструмент для анализа (Advanced Analysis Tool)**

Для диагностики проблем с программным обеспечением данный принтер поддерживает возможность распечатки **шестнадцатеричного дампа памяти** принтера.

Для снятия дампа нужно выключить принтер, открыть крышку и включить принтер, удерживая нажатой кнопку подачи бумаги. После этого крышку следует закрыть.

Для того, чтобы выйти из режима дампа, следует нажать кнопку подачи бумаги, после чего выключить и снова включить принтер.

При работе в режиме дампа не работают команды, кроме **DLE EOT** и **DLE ENQ**.

### **Советы по работе с принтером**

● Пожалуйста, имейте в виду, что только квалифицированные специалисты могут производить изменения положения джамперов для осуществления некоторых необходимых настроек. Пожалуйста, посетите сайт [http://www.posiflex.com](http://www.posiflex.com/) или [http://www.posiflex.com.tw](http://www.posiflex.com.tw/) для детальной технической информации по установке драйверов, настроек DIP-переключателей, командных настроек и т.п.

● Располагайте принтер на прочной плоской поверхности, в хорошо проветриваемом месте без пыли, дыма и прямых солнечных лучей в удалении от обогревательных приборов и отопительных батарей.

• Принтер предназначен для использования при температуре от + 5°С до + 40°С и относительной влажности от 20% до 85% (без конденсации).

● Не проливайте на устройство никаких жидкостей.

● Не прикасайтесь к металлическим частям устройства во избежание поражения электрическим током.

● Помните, что области двигателя и печатающей головки принтера сильно нагреваются во время работы. Не трогайте их сразу после завершения печати.

● Не допускайте попадания отрезанных листов бумаги в автоотрезчик принтера во время работы. Подобные действия могут привести к механическому повреждению резчика.

● Используйте заземленную розетку переменного тока, кабель питания и адаптер питания, поставляемые вместе с принтером.

● Не используйте розетку совместно с любым оборудованием, которое использует много энергии или вызывает большие электрические помехи, такие как копир, электродвигатели или кофемашина.

• Не используйте термобумагу, содержащую ионы натрия  $(Na+)$ , калия  $(K+)$  и хлора  $(Cl-)$ 

– это может повредить термоэлементы печатающей головки

● Термобумага может обесцветиться, если сразу после печати прикоснуться к ней какимлибо твердым предметом, например, ногтем.

● Для склеивания термобумаги используйте только специальные клейстеры на водной, крахмальной или поливиниловой основе.

● Если термобумага в течение длительного времени будет касаться чего-нибудь, содержащее офтальмологическую кислоту, возможность формирования изображения на ней может уменьшиться, а уже напечатанное изображение может исчезнуть.

● Использование летучих органических растворителей, таких как спирт, эфир, кетон или некоторых клейких лент на термобумаге может вызвать ее обесцвечивание.

● Термобумагу нельзя хранить рядом с уже напечатанными поверхностями, т.к. печать может перейти на термобумагу.

● Так как рулоны бумаги весьма чувствительны к теплу, пожалуйста, храните их в темном месте, при температуре не выше  $20^{\circ}$ С и относительной влажности воздуха не более 65%. Избегайте длительного воздействия прямых солнечных лучей. Для хранения термобумаги используйте только упаковку, изготовленную из полиэтилена, полипропилена или полиэфира.

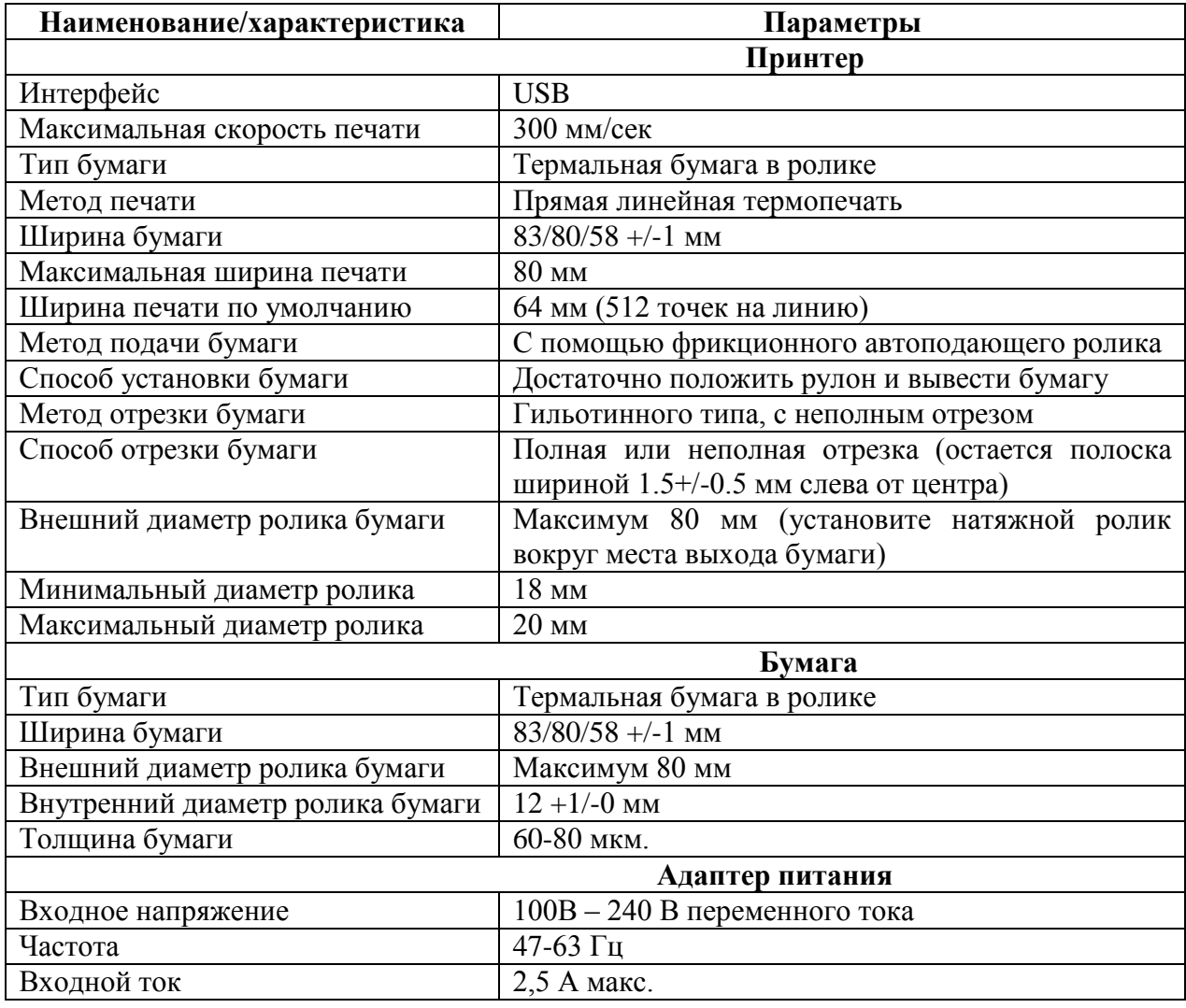

# **Технические характеристики**

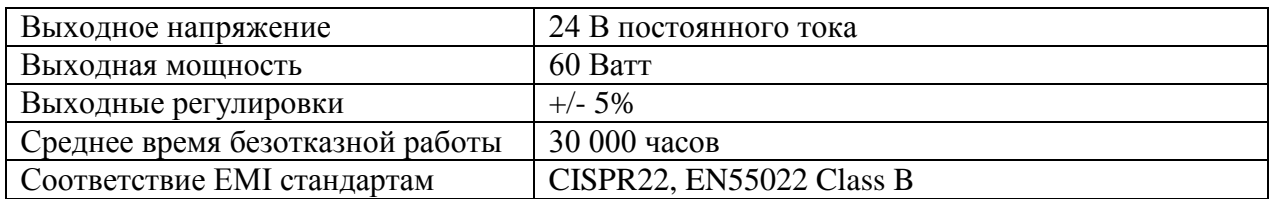

# **Интерфейсы**

У модели Aura-9000 есть только 1 разъем для соединения с хост-устройством: USB. У модели Aura-9000P есть 2 разъема для соединения с хост-устройством: USB и параллельный порт. У Aura-9000S есть 2 разъема для соединения с хост-устройством: USB и последовательный порт. У Aura-9000L есть 2 разъема для соединения с хостустройством: USB и порт LAN. Пожалуйста, всегда используйте подключение только через один интерфейс в каждый конкретный момент времени. Одновременное подключение нескольких хост-устройств может привести к возникновению нежелательных последствий!

# **Работа с UPOS-драйвером**

В случае использования UPOS-драйвера возможна ситуация, когда принтер будет находиться некоторое время в состоянии «Занят» без всяких видимых причин. При этом время от времени будет загораться индикатор ошибки. Это связанно с выполнением принтером операций по совместимости UPOS-драйвера с WEPOS и является нормальным состоянием.

# **Техническая информация**

# **Настройка принтера**

Существует два пути осуществления настроек принтера Aura-9000. Первый путь – с помощью DIP-переключателей в нижней части принтера для настройки таких функций, как скорость передачи данных, ширина бумаги и другие. Второй способ – программный для таких настроек, как качество печати и другие. Ниже приводится описание различных настроек с помощью данных действий.

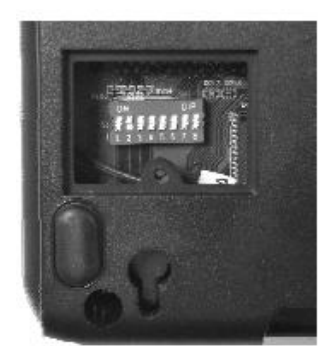

# **DIP-переключатели**

Для изменения настроек принтера снимите крышку сервисного окна, находящуюся в нижней части устройства. В этом окне расположена группа из 8 DIP-переключателей. Используйте подходящий инструмент для изменения положения переключателей. В случае если маркировка DIP-переключателей отсутствует, учтите, что нумерация переключателей начинается от дальнего края принтера, а положение ON направлено на зону ввода/вывода принтера. Функции каждого переключателя могут меняться с

изменением версии программной прошивки. Информация ниже применима к последней версии выпуска данного руководства.

| положения в нерекло кателен первая групна<br>$P(111)$ , , $P(11)$ , $P(11)$ , $P(11)$ |                                                       |  |                          |
|---------------------------------------------------------------------------------------|-------------------------------------------------------|--|--------------------------|
| Номер переключателя                                                                   | ON                                                    |  | OFF                      |
| $1 - 2$                                                                               | Настройка скорости передачи данных (см. таблицу ниже) |  |                          |
| $3 - 5$                                                                               | Ширина бумаги и настройка ширины печати               |  |                          |
| o                                                                                     | <b>USB</b><br>Интерфейс                               |  | (по   Иной интерфейс     |
|                                                                                       | умолчанию)                                            |  |                          |
|                                                                                       | Автоотрезчик отключен                                 |  | Автоотрезчик включен     |
| O                                                                                     | Обновление ПО низкого                                 |  | Стандартный режим работы |
|                                                                                       | <b>NHHOUV</b>                                         |  |                          |

**Положения DIP-переключателей (первая группа – внизу устройства):**

### **Эффект от различного положения DIP-переключателей 1 & 2 описан в таблице:**

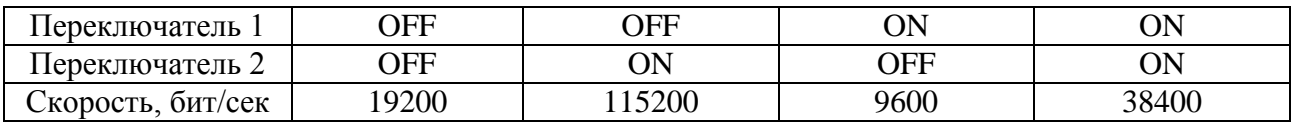

Пожалуйста, обратите внимание, что если Вы используете режим USB и хотите использовать виртуальный последовательный порт, то Вам необходимо установить переключатели 1 и 2 в положение «ON» для того, чтобы использовать Vendor Class для виртуального COM порта.

#### **Эффект от различного положения DIP-переключателей 1 & 2 & 3 на настройки ширины бумаги и ширины печати описан в таблице:**

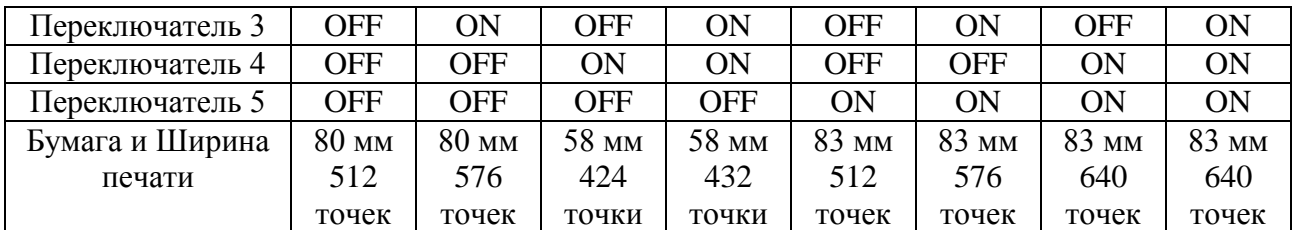

В случае использования USB-интерфейса установите переключатель 6 в положение «ON». Для всех других интерфейсов (последовательный, параллельный, LAN и WiFi) установите переключатель в положение «OFF».

Положение переключателя 7 определяет настройку автоотрезчика. Когда необходимо активировать функцию автоотрезчика, установите переключатель в положение «OFF». Если же Вам необходимо деактивировать функцию автоотрезчика − установите переключатель в положение «ON».

Положение переключателя 8 определяет функцию обновления прошивки. Если необходимо обновить прошивку, пожалуйста, установите переключатель в положение «ON». Если такой необходимости нет или принтер должен работать в нормальном режиме – установите переключатель в положение «OFF».

### **Заводские установки первой группы переключателей**

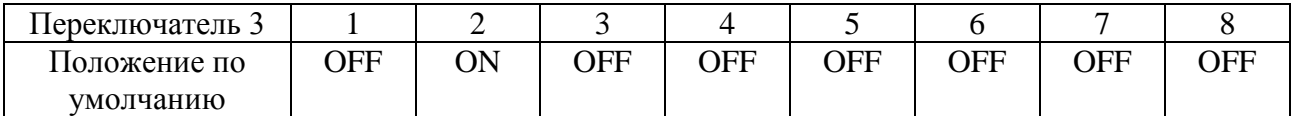

#### **Положения программных переключателей**

Расширенные возможности по конфигурированию принтера предоставляет утилита «PP\_SW\_Utility», которая находится на поставляемом компакт диске. Так же данную утилиту можно скачать с сайта [http://www.posiflex.com](http://www.posiflex.com/) или [http://www.posiflex.com.tw.](http://www.posiflex.com.tw/) Программные переключатели разбиты на 4 категории: SW1, SW2, SW3, SW4.

#### **Программные переключатели SW2 отвечают за следующие функции:**

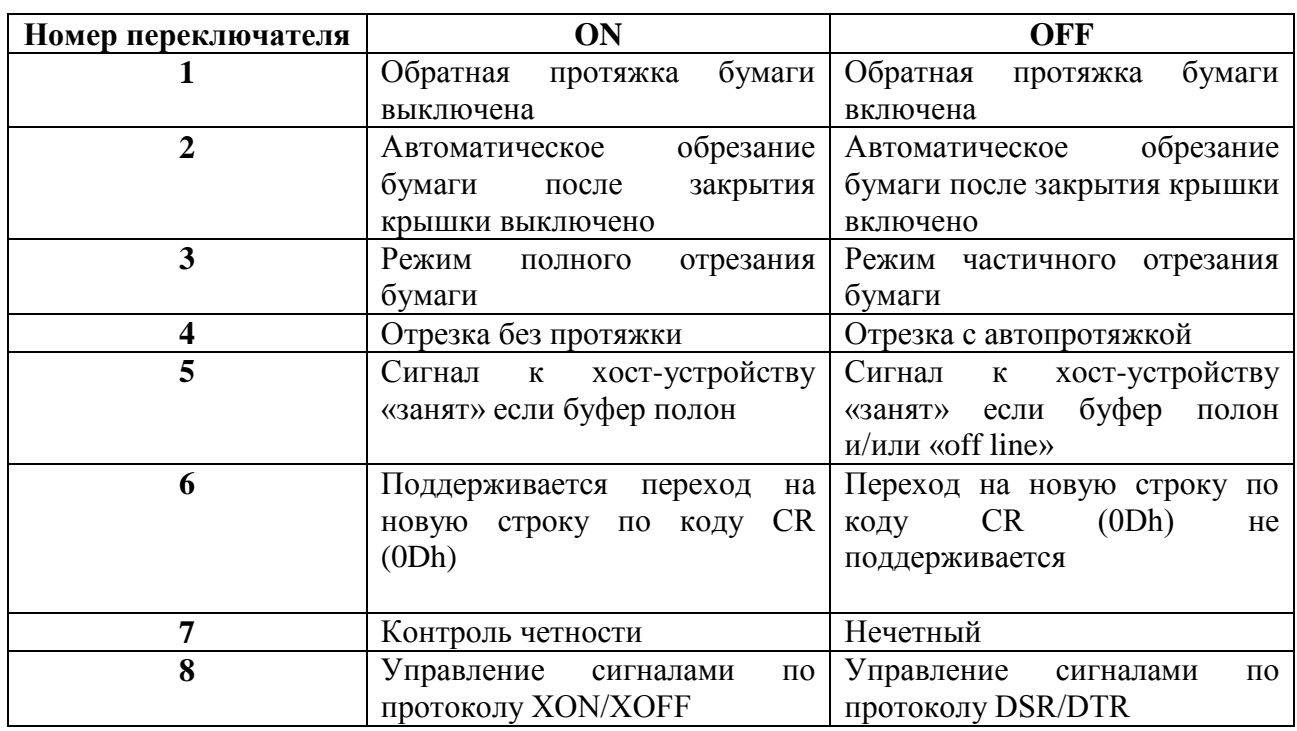

Программный переключатель 2-1 управляет функцией протяжки бумаги. Когда этот переключатель установлен в положение «OFF», принтер позволит протянуть назад 14,5 мм бумаги до начала печати с целью уменьшения потери бумаги. В обратном случае будет осуществляться прямая печать (если этот переключатель установлен в положение «ON»). Обратите внимание, что по умолчанию стоит значение «OFF».

Для переключателя 2-2 рекомендуется положение «OFF». В таком случае принтер выполняет автоматическую отрезку бумаги каждый раз, когда в рабочем состоянии закрывается верхняя крышка (например, после того, как рулон бумаги загружен в принтер). Однако, если этот переключатель находится в положении «ON», принтер не будет автоматически отрезать бумагу после того, как верхняя крышка будет закрыта.

Когда переключатель 2-3 установлен в положении «ON», бумага будет полностью отрезана по окончании печати. Если Вам не нужно, чтобы напечатанный чек полностью отрезался, пожалуйста, установите переключатель в положение «OFF», в таком случае напечатанные чеки будут частично отрезаться, и будет оставаться маленький кусочек, позволяющий пользователю отрывать чек самостоятельно. Когда принтер установлен в режим полной отрезки, пожалуйста, обратите внимание, что чек должен быть немедленно убран сразу после печати. В противном случае последний чек будет снова отрезан вместе со следующим напечатанным за ним чеком. Обратите внимание, что в случае установки переключателя в положение «ON» бумага будет протягиваться обратно на 14,5 мм до начала печати.

Если переключатель 2-4 установлен в положение «OFF», чек будет протянут дальше до отрезки, если программное обеспечение не определяет момент отрезки, или чек будет протянут дальше до отрезки для предотвращения потери последних 2 строк. Прежде чем устанавливать этот переключатель в положение «ON», пожалуйста, убедитесь, что программное обеспечение заботится о достаточной протяжке бумаги для отрезки после печати всей информации.

Если переключатель 2-5 находится в положении «ON», сигнал занятости будет отправлен к хост-устройству только тогда, когда входной буфер будет полон. Когда он установлен в положение «OFF», сигнал занятости посылается к хост-устройству всякий раз, когда входной буфер полон или появляется статус «off line». Таким образом, в случае обнаружения ситуации, что бумага закончилась или почти закончилась, принтер также отправит сигнал занятости к хост-устройству. Кроме того, принтер будет продолжать сигналить об окончании бумаги (полностью отсутствует бумага) до момента замены бумаги в положении «ON» переключателя 2-5. Если переключатель 2-5 находится в режиме «OFF», принтер будет продолжать сигналить каждые 3 секунды об окончании бумаги (до того момента, пока бумага не будет заменена).

Если переключатель 2-6 находится в положении «ON», принтер реагирует на команды возврата каретки (CR код или 0Dh) с протяжкой строки (LF код или 0Ah). В таком случае если текстовый редактор также подаст команду на смену строки с кодами CR и LF, в чеке будет лишняя пустая строка. Однако это работает с некоторыми старыми редакторами, которые отражают изменение строки только одним кодом: LF код или CR код.

Положение переключателя 2-7 определяет регулирование контроля четности в последовательном интерфейсе. В устройстве Aura-9000 он выбирается между четным и отсутствием.

Положение переключателя 2-8 определяет установление связи в последовательном интерфейсе. Когда он включен («ON»), принтер передает «XOFF» в момент занятости и посылает «XON», если не занят. Когда он установлен в положение «OFF», управление сигналами осуществляется по протоколу DSR/DTR

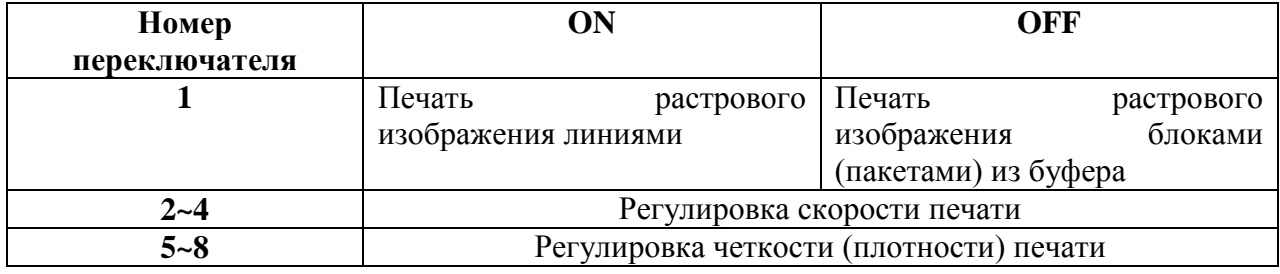

### **Программный переключатель SW3 работает следующим образом:**

Положение переключателя 3-1 определяет свойства печати принтера во время печати графики. Когда переключатель находится в положении «ON», принтер печатает сразу же согласно каждой печатной команде. Тем не менее, принтеру, возможно, придется находиться в ожидании следующей команды, в результате чего процесс печати может быть рваным. Когда этот переключатель установлен в положение «OFF», принтер начинает печатать только тогда, когда получает больше графических данных, собранных таким образом, чтобы печать осуществлялась одномоментно без задержек.

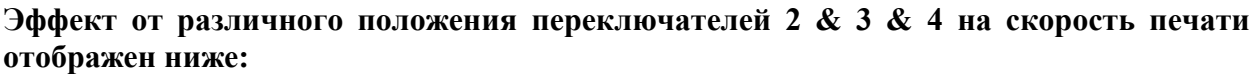

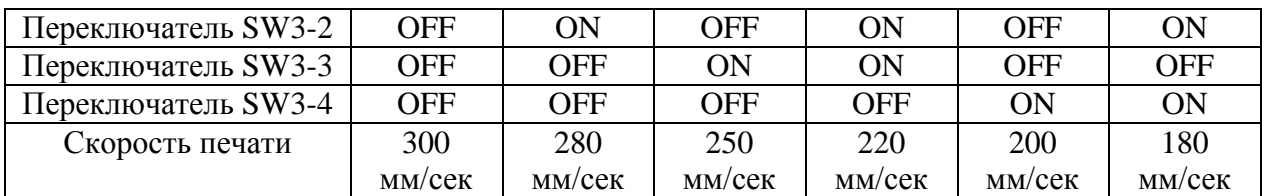

**Обратите внимание:** если принтер распознает, что ему необходимо напечатать штрихкод, скорость печати автоматически будет снижена до 180 мм/сек для того, чтобы штрихкод был напечатан лучшим образом.

**Эффект от различного положения переключателей 5 & 6 & 7 на четкость (плотность) печати отображен ниже:**

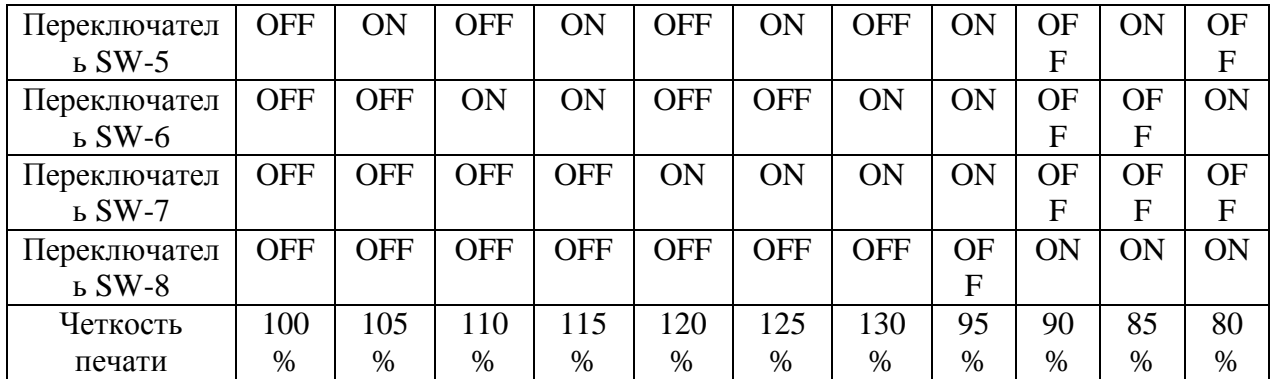

Т.к. качество бумаги отличается в зависимости от ее типа, пожалуйста, отрегулируйте параметры скорости и четкости печати для достижения наилучших значений.

### **Программный переключатель SW4 работает следующим образом:**

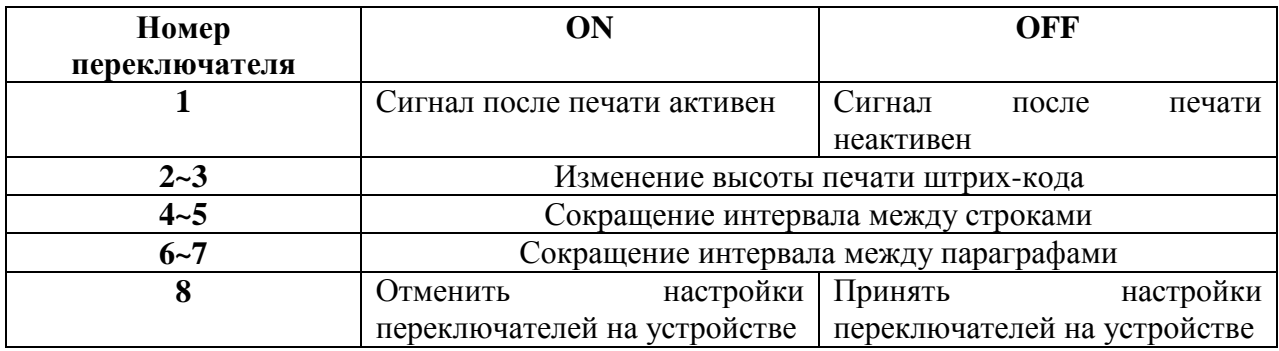

Программный переключатель SW4-1 контролирует наличие или отсутствие сигнала после окончания печати. Положение «ON» означает, что после печати устройство будет подавать сигнал, а положение «OFF», соответственно, деактивирует звук по окончании печати.

Положение переключателей SW-4-2&3 помогает сохранить бумагу благодаря уменьшению высоты печати штрих-кода на 25%, 50% или 75% от оригинального размера. Пожалуйста, обратитесь к таблице для осуществления необходимых настроек:

### **Эффект от различного положения переключателей 2 & 3 на высоту штрих-кода отмечен ниже:**

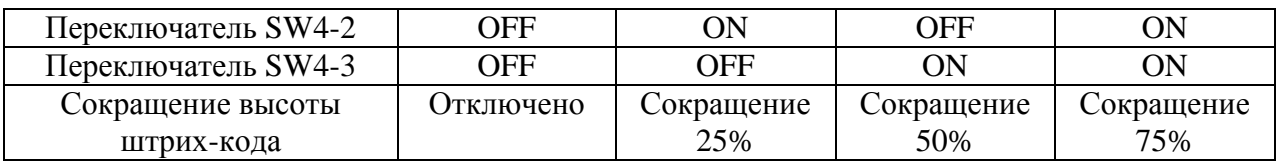

Настройки переключателей SW4-4&5 позволяют сократить расстояние между строками. Пожалуйста, обратитесь к таблице для осуществления необходимых настроек переключателей SW4-4&5:

### **Эффект от различного положения переключателей 4 & 5 на расстояние между строками:**

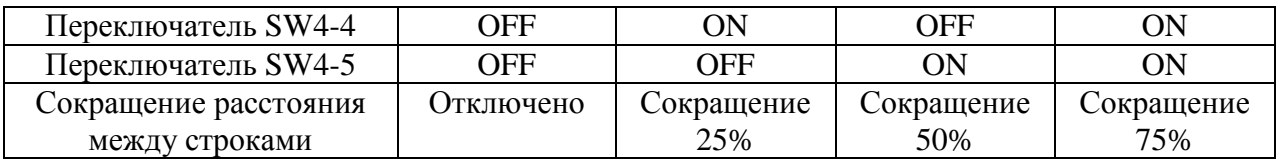

Настройки переключателей SW4-6&7 позволяют сократить расстояние между параграфами. Вне зависимости от количества пустых строк принтер уменьшит неиспользуемое пространство пропорционально согласно установленным значениям. Пожалуйста, обратитесь к таблице для осуществления необходимых настроек переключателей SW4-6&7:

#### **Эффект от различного положения переключателей 6 & 7 на расстояние между параграфами:**

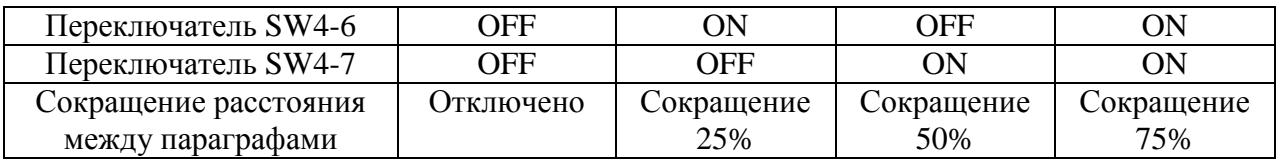

Переключатель SW4-8 может управлять аппаратным переключателем DIP: отключить или активировать произведенные там настройки. Когда переключатель SW4-8 находится в положении «ON», положения переключателей SW1 можно настроить только с помощью программного обеспечения. Настройки аппаратных DIP-переключателей будет недействительны.

**Примечание: Пожалуйста, перезагрузите принтер после завершения необходимых настроек.**